| NOTE                                                                                                    |
|----------------------------------------------------------------------------------------------------|
| This is a basic configuration.<br>Depending on the type of network,<br>you may need to configure<br>additional parameters.                               |
|                                                                                                    |
| Access the BGP configuration module from the<br>Config> prompt.<br>Config>protocol bgp<br>BGP config>                                                    |
|                                                                                                    |
| Enable BGP as shown.<br>BGP config>enable bgp speaker<br>AS [0]? 125<br>TCP segment size [1024]?                                                         |
| The AS number identifies the speaker's autonomous system. The TCP segment size represents the maximum segment size BGP uses for passive TCP connections. |
|                                                                                                    |
| Define BGP neighbors. Neighbors either have a direct connection to the speaker, or have an indirect connection within the speaker's AS.                  |
| BGP config>add neighbor 192.18.32.12                                                                                                    |
| Adding a neighbor automatically enables it, causing the speaker to send the neighbor a connection request.                                               |
|                                                                                                    |
| Define policies. Digital's BGP4 implementation supports <b>originate</b> , <b>send</b> , and <b>receive</b> policy commands.                             |
|                                                                                                    |
| When you are finished configuring the router,<br>restart it as described on the back of this card to<br>load the new configuration.                      |

Œ

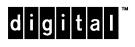

Part Number: AV-QU5UB-TE Border Gateway Protocol 4 Quick Reference Card Version 2.0 September 1996

 $\oplus$ 

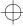

 $\forall$ 

## **BGP4** Configuration Commands

This section summarizes the BGP4 configuration commands. Enter these commands at the BGP Config> prompt. Enter ? to list available commands or their options.

### <u>a</u>dd

aggregate network-prefix network-mask

Causes the BGP speaker to aggregate a block of addresses and advertise a single address to its neighbors.

<u>ne</u>ighbor

Defines a BGP neighbor. An external neighbor must be on the same network as the speaker.

no-receive AS number

Excludes updates from a specified AS.

originate-policy...

Adds an originate-policy definition. receive-policy...

Adds a receive-policy definition.

send-policy...

Adds a send-policy definition.

### change

aggregate...

Changes information associated with the current aggregate.

#### neighbor...

Changes information associated with a neighbor router.

originate-policy...

Changes an existing originate-policy definition.

receive-policy...

Changes an existing receive-policy definition. <u>se</u>nd-policy...

Changes an existing send-policy definition.

#### delete

aggregate index number Deletes an aggregate. <u>neighbor network address</u> Deletes a BGP neighbor. <u>no</u>-receive AS number Deletes the no-receive policy associated with a specified AS. <u>or</u>iginate-policy index number Deletes an originate-policy. <u>re</u>ceive-policy index number Deletes a receive-policy.

<u>se</u>nd-policy *index number* Deletes a send-policy.

**disable** BGP speaker or neighbor Disables a previously enabled BGP speaker or neighbor.

enable BGP speaker or neighbor Disables a BGP speaker or neighbor.

## **BGP4** Configuration Commands (Continued)

### <u>li</u>st

<u>ag</u>gregate

Lists all aggregated records defined with the **add aggregate** command.

<u>a</u>ll

Lists the BGP neighbors, policies, aggregated routes, and no-receive-AS records in the current configuration.

BGP speaker

Lists information on the BGP speaker.

neighbor

Lists information on BGP neighbors.

# **BGP4 Monitoring Commands**

Lists information on no-receive-AS definitions. <u>originate-policy</u> Lists information on originate policies.

receive-policy

Lists information on receive policies.

### <u>se</u>nd-policy

no-receive

Lists information on send policies.

### <u>e</u>xit

Returns to the Config> prompt.

This section summarizes the BGP4 monitoring commands. Enter these commands at the BGP> prompt. Enter ? to list available commands or their options.

#### destinations network-address

advertised-to network-address

Dump information on routes advertised to a specified network address.

received-from network-address

Dump information on routes received from a specified network address.

#### neighbors internet-address

Displays information on all active neighbors, or a specified BGP neighbor.

#### paths

Displays the path descriptors stored in the path descriptions database.

#### sizes

Displays the number of entries stored in various databases.

### <u>e</u>xit

Returns to the Config> prompt.

# **Configuring the Router**

Enter configuration commands at the Config> prompt. Access the Config> prompt as shown:

\*talk 6 Gateway user configuration Config>

If the Config> prompt does not appear, press Return again.

To enter BGP4 configuration commands, display the BGP config> prompt as shown:

Config>**protocol bgp** BGP config>

To return to the \* prompt, press Ctrl/P.

## **Restarting the Router**

When you are done configuring the router, restart it to load the new configuration. Enter **restart** at the \* prompt and respond **yes** to the following prompt:

Are you sure you want to restart the gateway? (Yes or No): **yes** When the new configuration is finished loading, the terminal displays the \* prompt.

## Monitoring the Router

Enter monitoring commands at the GWCON prompt (+). To enter BGP monitoring commands, display the BGP> prompt as shown:

\*talk 5

CGW Operator Console +**protocol bgp** BGP>

To return to the \* prompt, press Ctrl/P.

Copyright © Digital Equipment Corporation 1996. All rights reserved.

DEC, DECnet, OpenVMS, PATHWORKS, ThinWire, VAX, VAXcluster, VMS, VT, and the DIGITAL logo are trademarks of Digital Equipment Corporation.

All other trademarks and registered trademarks are the property of their respective holders.

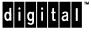